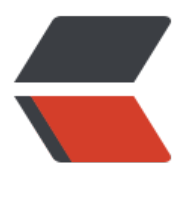

链滴

## Linux [常用](https://ld246.com)命令

作者: alex18595752445

- 原文链接:https://ld246.com/article/1582281577446
- 来源网站: [链滴](https://ld246.com/member/alex18595752445)
- 许可协议:[署名-相同方式共享 4.0 国际 \(CC BY-SA 4.0\)](https://ld246.com/article/1582281577446)

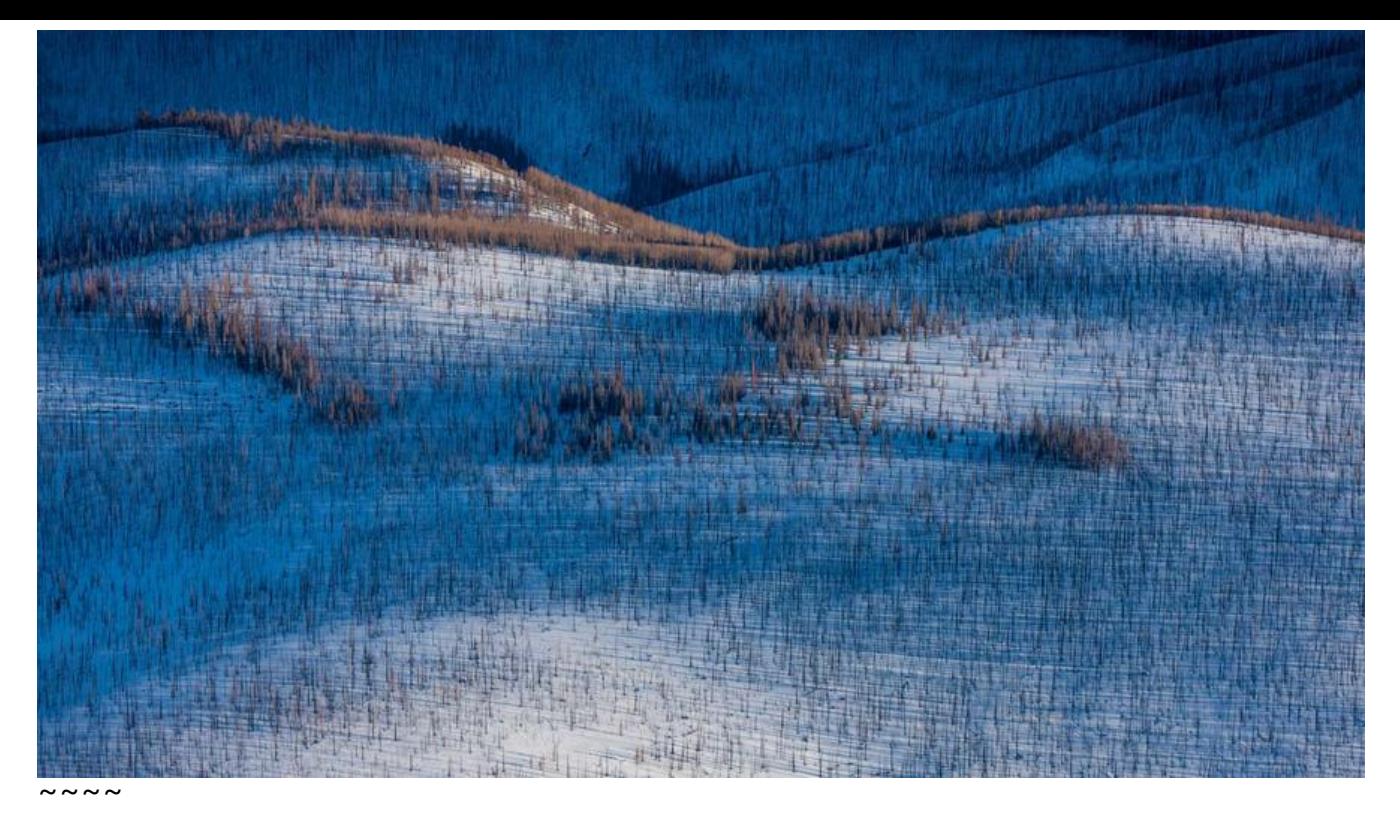

## 一、unzip

- -c:将解压缩的结果显示到屏幕上,并对字符做适当的转换;
- -f:更新现有的文件;
- -l:显示压缩文件内所包含的文件;
- -p:与-c参数类似,会将解压缩的结果显示到屏幕上,但不会执行任何的转换;
- -t:检查压缩文件是否正确;
- -u:与-f参数类似,但是除了更新现有的文件外,也会将压缩文件中的其他文件解压缩到目录中;
- -v: 执行时显示详细的信息;
- -z:仅显示压缩文件的备注文字;
- -a:对文本文件进行必要的字符转换;
- -b:不要对文本文件进行字符转换;
- -C:压缩文件中的文件名称区分大小写;
- -j:不处理压缩文件中原有的目录路径;
- -L:将压缩文件中的全部文件名改为小写;
- -M:将输出结果送到more程序处理;
- -n:解压缩时不要覆盖原有的文件;
- -o:不必先询问用户,unzip执行后覆盖原有的文件;
- -P<密码>:使用zip的密码选项;
- -q:执行时不显示任何信息;
- -s:将文件名中的空白字符转换为底线字符;
- -V:保留VMS的文件版本信息;
- -X:解压缩时同时回存文件原来的UID/GID;
- -d<目录>:指定文件解压缩后所要存储的目录;
- -x<文件>: 指定不要处理.zip压缩文件中的哪些文件;
- -Z: unzip-Z等于执行zipinfo指令。

### 实例

- 1. 解压 unzip a.zip
- 2. 解压到指定文件夹 unzip a.zip -d /usr
- 3. 解压到指定文件夹 并覆盖重名文件 unzip -o a.zip -d /usr